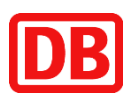

# Schritt für Schritt Anleitung Digitale BahnCard

In den nachfolgenden Schritten erläutern wir Ihnen, wie Sie sich ein neues Kundenkonto auf bahn.de anlegen können oder ein bereits vorhandenes Kundenkonto für Ihre digitale BahnCard nutzen können.

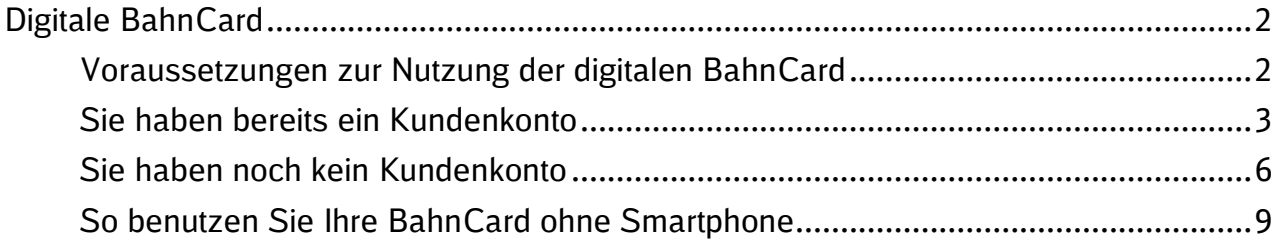

Zusätzliche Informationen zur digitalen BahnCard finden Sie in unserem FAQs auf [www.bahn.de/digitalebc](http://www.bahn.de/digitalebc)

![](_page_1_Picture_0.jpeg)

# <span id="page-1-0"></span>**Digitale BahnCard**

## <span id="page-1-1"></span>**Voraussetzungen zur Nutzung der digitalen BahnCard**

Für die Nutzung der digitalen BahnCard benötigen Sie ein Kundenkonto auf bahn.de sowie die App "DB Navigator".

Die App "DB Navigator" können Sie für verschiedene Endgeräte im jeweiligen AppStore Ihres Smartphone-Anbieters herunterladen. Nach erfolgreichem Download können Sie sich in der App in Ihrem Kundenkonto anmelden. Weitere Informationen zur App "DB Navigator" finden Sie auf [www.bahn.de/service/mobile/db-navigator](http://www.bahn.de/service/mobile/db-navigator)

![](_page_2_Picture_0.jpeg)

#### <span id="page-2-0"></span>**Sie haben bereits ein Kundenkonto**

Sie haben bereits ein Kundenkonto bei uns, aber nutzen bisher nur Ihre BahnCard 25/50 als Plastikkarte oder vermissen Ihre BahnCard im Kundenkonto? So können Sie sich Ihre digitale BahnCard in Ihr Kundenkonto hochladen.

![](_page_2_Picture_73.jpeg)

![](_page_3_Picture_0.jpeg)

![](_page_3_Picture_54.jpeg)

![](_page_4_Picture_0.jpeg)

![](_page_4_Picture_1.jpeg)

![](_page_5_Picture_0.jpeg)

## <span id="page-5-0"></span>**Sie haben noch kein Kundenkonto**

Zur Nutzung der digitalen BahnCard 25/50 im DB Navigator ist ein Kundenkonto erforderlich. Hierzu müssen Sie sich bei der Registrierung einmalig mittels PIN-Verfahren autorisieren.

![](_page_5_Picture_89.jpeg)

![](_page_6_Picture_0.jpeg)

![](_page_6_Picture_44.jpeg)

![](_page_7_Picture_0.jpeg)

![](_page_7_Figure_1.jpeg)

![](_page_8_Picture_0.jpeg)

#### <span id="page-8-0"></span>**So benutzen Sie Ihre BahnCard ohne Smartphone**

Sofern Sie kein Smartphone besitzen, steht Ihnen ein PDF-Ersatzdokument in Ihrem Kundenkonto auf bahn.de bereit. Dieses Dokument kann gleichwertig zu Ihrer digitalen BahnCard im Zug verwendet werden.

- Melden Sie sich mit Ihrem Browser unter [www.bahn.de/bcservices](http://www.bahn.de/bcservices) in Ihrem Kundenkonto mit Ihrer E-Mail Adresse und Ihrem Passwort an
- In Ihrem Kundenkonto im Bereich "BahnCard" können Sie unter "Optionen" und dann im Menüpunkt "Ersatzdokument anzeigen" das Ersatzdokument abrufen
- Das Ersatzdokument wird Ihnen nun als PDF angezeigt
- Wahlweise können Sie das PDF nun ausdrucken oder digital mitführen und bei einer Kontrolle im Zug vorzeigen

![](_page_8_Picture_79.jpeg)